# Middleware – Cloud Computing – Übung

Aufgabe 2: Hybrid Cloud

Wintersemester 2023/24

Laura Lawniczak, Tobias Distler, Harald Böhm

Friedrich-Alexander-Universität Erlangen-Nürnberg Lehrstuhl Informatik 4 / 16 (Verteilte Systeme und Betriebssysteme) https://sys.cs.fau.de

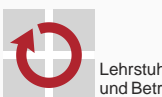

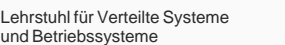

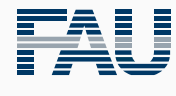

FRIEDRICH-ALEXANDER<br>UNIVERSITÄT<br>ERLANGEN-NÜRNBERG TECHNISCHE FAKULTÄT

# Überblick

Hybride Cloud Hybride Cloud & Virtualisierung Aufgabe 2 Amazon Web Services Überblick Elastic Compute Cloud (EC2) Simple Storage Service (S3) Amazon CloudWatch Amazon Java SDK **OpenStack** Erstellen eines VM-Abbilds in OpenStack Cloud Computing Software-Infrastruktur Erstellen des Abbilds für OpenStack Betrieb der virtuellen Maschine

Hybride Cloud

Hybride Cloud & Virtualisierung

## Hybride Cloud

- Öffentliche Cloud: Cloud-Dienste frei für jeden verfügbar
	- \*aaS: "X as a Service"-Gedanke
	- Scheinbar unbegrenzte Ressourcen
- Private Cloud: IT- bzw. Cloud-Dienste werden z. B. von einem Unternehmen oder einer Einrichtung selbst betrieben
	- Interne Nutzung: Datenschutz und IT-Sicherheit
	- Aber auch: Bereitstellung von eigenen Ressourcen für öffentliche Nutzung
- **Hybride Cloud:** Mischform aus privater und öffentlicher Cloud
	- Sicherheitskritische Teile einer Anwendung laufen nur in der privaten Cloud
	- Skalierbarkeit, Ausdehnung auf öffentliche Cloud (z. B. beim Auftreten von Lastspitzen)

## Virtuelle Maschinen in der Cloud

- Notwendige Betriebsmittel
	- Physische Maschine und Gastgeberbetriebssystem ("Host")
	- Virtualisierungssoftware, die den Virtual Machine Monitor bereitstellt
	- Abbild der virtuellen Maschine
- Analogie zur Objektorientierung
	- Das statische Abbild einer virtuellen Maschine entspricht einer Klasse
	- Eine im Betrieb befindliche virtuelle Maschine ist die Instanz eines solchen Abbilds
- Aufbau des Abbilds einer virtuellen Maschine
	- Dateisystem, beinhaltet für gewöhnlich:
		- Kern des Gastbetriebssystems ("Guest")
		- User-Space-Komponenten des Gastbetriebssystems
		- Anwendung
	- Meta-Informationen (VMM-spezifisch)

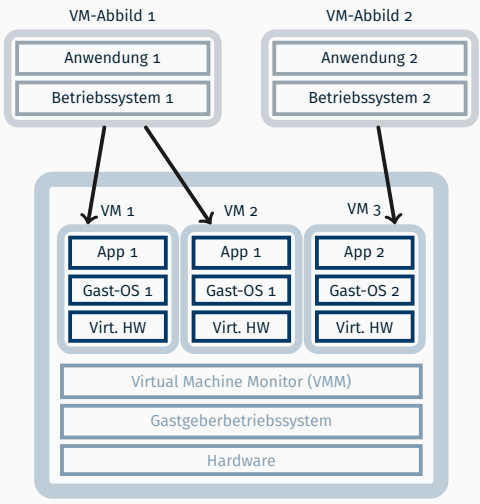

### Physische Maschine

Hybride Cloud

Aufgabe 2

- Bereitgestellten Tweet-Service in hybrider Cloud ausführen
	- Ein bis maximal zwei VMs in privater Cloud
	- Öffentliche Cloud für Lastspitzen
- Teilaufgaben
	- Cloud-Controller für manuelle Cloud-Ansteuerung (VMs starten, beenden, auflisten)
	- Lastverteilung für Tweet-Anfragen im Provider, VMs per Registry abfragen
	- Erweiterter Cloud-Controller zur dynamischen Skalierung der VMs (nur 7.5 ECTS)

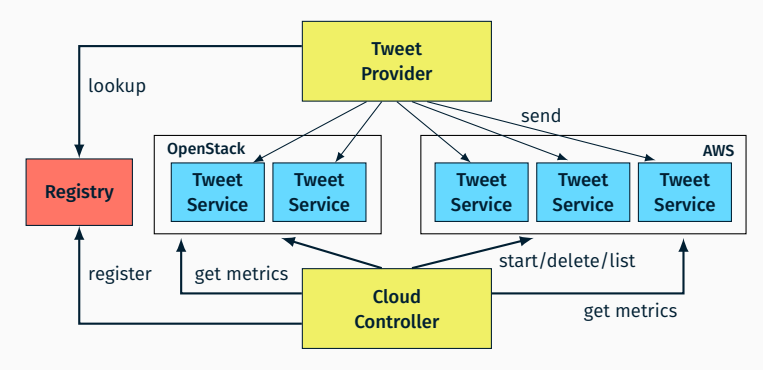

## Aufgabe 2: Hybride Cloud

- Public Cloud: Amazon Web Services
	- Limitiertes Guthaben: Rund 10 US-Dollar Guthaben pro Gruppe
	- Guthaben kann lediglich für Amazon Web Services verwendet werden
	- Aktuelle AWS-Kosten: http://aws.amazon.com/pricing/
- Globaler Systemstatus der Amazon Web Services
	- Bei Störungen können (Teile der) Amazon Web Services ausfallen
	- Aktueller Status: http://status.aws.amazon.com/
- Private Cloud: OpenStack-Umgebung des Lehrstuhls
	- **Ressourcen der drei Node-Controller sind beschränkt**
	- Jederzeit auf faire Verwendung achten
- OpenStack-Infrastruktur
	- Bitte sendet bei Problemen oder Ungereimtheiten schnellstmöglichst eine E-Mail an i4mw-owner@lists.cs.fau.de

### Achtung!

Bitte stets sicherstellen, dass alle unbenutzten Instanzen beendet (gelöscht) werden!

- Gemeinsame Schnittstelle: MWCloudPlatform
	- Instanzen starten / beenden / auflisten
	- Metriken der Instanzen abrufen
- MWCloudPlatformAWS: Betrieb des Dienstes in AWS FC2
	- Java 11 & Java-Bibliotheken bereits in vorkonfiguriertem Image (ami-03f8735e79ae6d60f) enthalten
	- Passende Konfigurationsparameter userdata übergeben
	- Metriken aus AWS CloudWatch abfragen
- MWCloudPlatformOpenStack: Betrieb des Dienstes in OpenStack Nova
	- Erzeugung und Konfiguration eines eigenen VM-Abbilds
		- Installation des Grundsystems
		- Hinzufügen von Java, Java-Bibliotheken für Dienst
		- *,→* Schritt-für-Schritt Anleitung im Übungsteil "Erstellen eines VM-Abbilds in OpenStack"
	- Metriken aus Gnocchi abfragen
- Hinterlegen des JAR-Archivs des Tweet-Service auf AWS S3

## Testen der Dienstlauffähigkeit

Direkter Zugriff über HTTP-Anfrage (hier: GET-Anfrage)

> curl http://<ip-address>:<port>/tweetservice

*→* Innerhalb der VM unter localhost erreichbar

- Direkter Zugriff über den Web-Browser möglich
- Instanz nicht erreichbar?
	- *→* Konfiguration der cloudseitigen Firewall durch die Security Groups kontrollieren

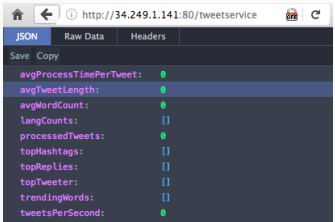

### Logs per SSH einsehen

- > ssh -i <private key (e.g., gruppeX.pem)> <user>@<ip\_address>
	- Benutzername für AWS: ec2-user, für OpenStack: cloud
	- Bei Anmeldeproblemen Benutzernamen und SSH-Key kontrollieren
	- Überprüfen, ob Java-Prozess läuft: > ps aux | grep java oder > sudo systemctl status i4mw-service
	- Fehlersuche: Protokolle durchsuchen mit > sudo less /var/log/syslog oder > sudo journalctl -u i4mw-service 2.1:6

# Amazon Web Services

Überblick

## Amazon Web Services (AWS)

- Die Amazon Web Services bestehen aus Diensten, die den Aufbau komplexer Systeme in einer Cloud-Infrastruktur ermöglichen
- Dienste (Auszug):
	- Elastic Compute Cloud (EC2) Betrieb virtueller Maschinen
	- Elastic Block Storage (EBS) Bereitstellung VM-Abbilder und Datenträger
	- Simple Storage Service (S3) Netzwerkbasierter Speicher-Dienst
	- CloudWatch Überwachungsfunktionen für AWS-Dienste
- Die Abrechnung erfolgt nach tatsächlichem Verbrauch und Standort
	- Betriebsstunden, Speicherbedarf
	- Transfervolumen, Anzahl verarbeiteter Anfragen
	- Standorte weltweit: https://infrastructure.aws/
	- Berechnung der Gesamtbetriebskosten: https://calculator.aws/

# Amazon Web Services (AWS)

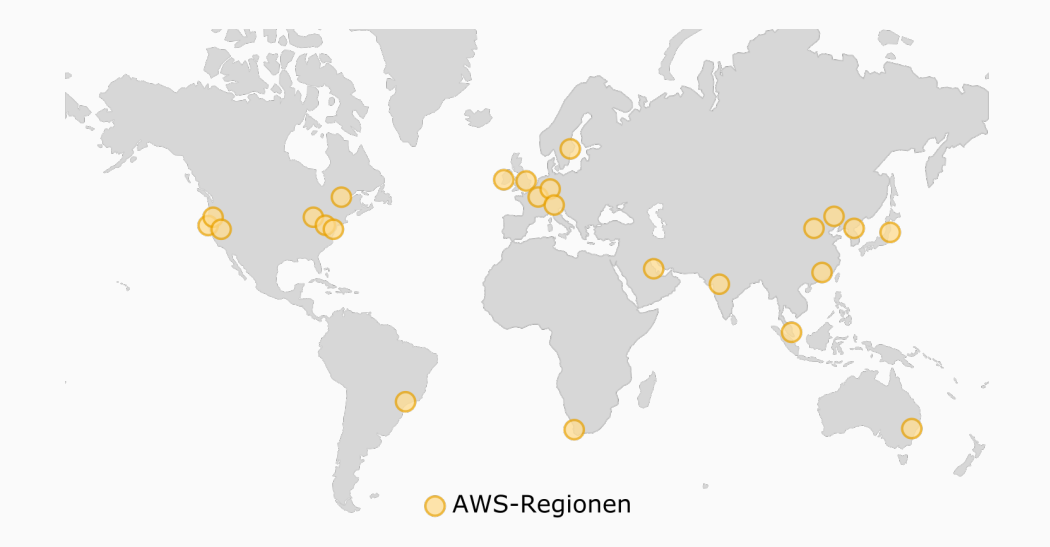

## Amazon Web Services: Betriebsumgebung

- Benutzung der Amazon Web Services (u. a.) über Web-Oberfläche
	- *→* https://i4mw-gruppeXX.signin.aws.amazon.com/console
	- (XX durch eigene Gruppennummer ersetzen)
	- *,→* Login-Informationen befinden sich in der Gruppeneinteilungs-E-Mail
	- *,→* Immer die Region eu-west-1 verwenden
- AWS CLI: AWS-Befehlszeilen-Schnittstelle

alias aws=/proj/i4mw/pub/aufgabe2/awscli/bin/aws

- Python-Werkzeug zum Zugriff auf sämtliche AWS-Dienste
- Alias-Befehl am besten in die Datei ~/.profile eintragen, damit die AWS CLI nach jedem CIP-Pool-Login funktionieren
- Konfiguration: Setzen der Zugangsdaten und Region. Siehe nächste Folie
- Liste der verfügbaren AWS-Kommandozeilen-Tools
	- > aws help > aws <service> help
	- > aws <service> <command> help

## Amazon Web Services: Betriebsumgebung

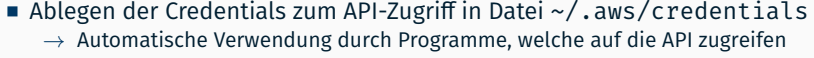

- 1) Anlegen der privaten Konfigurationsdateien ~/.aws/credentials und ~/.aws/config mit eingeschränkten Zugriffsrechten
	- > mkdir ~/.aws
	- > touch ~/.aws/credentials ~/.aws/config
	- > chmod  $600 \sim / .780$
- 2) Erstellen von aws\_access\_key\_id und aws\_secret\_access\_key über die Web-Oberfläche:
	- *→* https://console.aws.amazon.com/iam/
	- → Menü "Users", Namen anklicken, Reiter "Security Credentials", Abschnitt "Access Keys"
	- *→* Eintragen in ~/.aws/credentials

[default] aws\_access\_key\_id = <schluessel\_id> aws\_secret\_access\_key = <privater\_schluessel>

### 3) Setzen der Region in ~/.aws/config

[default] region = eu-west-1

Amazon Web Services

Elastic Compute Cloud (EC2)

## Amazon Elastic Compute Cloud (EC2)

- Voraussetzungen für die Instanziierung einer virtuellen Maschine
	- Amazon Machine Image (AMI, Liste: > aws ec2 describe-images)
	- EC2-Schlüsselpaar
	- VPC-Netzwerk
- Bei der Instanziierung muss die Größe der virtuellen Maschine festgelegt werden
	- Instanz-Typen variieren in Anzahl der CPU-Kerne, Speichergröße etc. *→* http://aws.amazon.com/ec2/instance-types/
	- Für Testzwecke reicht der Betrieb kleiner Instanzen aus
	- *→* API-Name: t2.nano
- Optionales Nutzdatenfeld user-data
	- Base64-kodierter String
	- Maximal 16 kByte

### Amazon EC2: Starten einer Instanz Vorbereitung

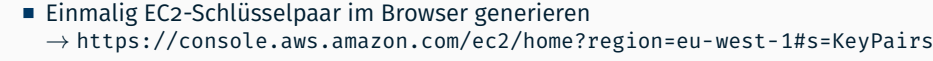

- Schlüsselname wählen (z. B. gruppeX)
- Privaten Schlüssel unter ~/.aws/gruppeX.pem speichern
- Zugriffsrechte mit chmod absichern
- 

> chmod 600 ~/.aws/gruppeX.pem

- VPC-Netzwerk inklusive Subnetz nötig
	- *→* Konfiguration (optional): https://console.aws.amazon.com/vpc/home?region=eu-west-1
	- Existiert bereits im zur Verfügung gestellten AWS-Account
- Security-Group für Port-Freigaben einrichten
	- *→* https://console.aws.amazon.com/ec2/home?region=eu-west-1#SecurityGroups
	- Basis-Security-Group bereits im AWS-Account vorhanden (Name: i4mw)
	- Achtung: Erlaubt nur Kommunikation zwischen VMs in AWS
	- *,→* Für SSH externe Zugriffe über das TCP-Protokoll mit Port 22 von 0.0.0.0/0 und ::/0 (CIDR-Notation, entspricht weltweitem Zugriff) freigeben!
		- Änderungen möglich während Instanz läuft

## Amazon EC2: Starten einer Instanz

### Starten einer Linux-Instanz

- Instanz-Typ: t2.nano
- AMI: ami-0dab0800aa38826f2 [ $\leftrightarrow$  Amazon Linux 2 AMI]
- Schlüsselname (<key>): beim Erstellen selbst gewählt (z. B. gruppe0)
- Nutzdatenfeld mit String füllen (<user-data>): z. B. Hello World.
- <subnet-id>: Ermitteln der ID (SubnetId) eines VPC-Subnetzes z. B. über

> aws ec2 describe-subnets | grep -i subnetid

<sg-id>: Ermitteln der ID (GroupID) der Security-Group i4mw z. B. über

> aws ec2 describe-security-groups --filters Name=group-name, Values=i4mw \ | grep -i -e groupname -e groupid

Starten über die Kommandozeile

> aws ec2 run-instances --instance-type t2.nano \ --image-id ami-0dab0800aa38826f2 \ --key gruppe0 --user-data="<user-data>" \ --subnet-id <subnet-id> \ --security-group-ids <sg-id>

### Amazon EC2: Zugriff auf eine Instanz

- Überprüfen des Status der Instanz mit > aws ec2 describe-instances
- *,→* Antwort enthält auch öffentliche IP-Adresse (PublicIpAddress)
	- Sobald der Boot-Vorgang abgeschlossen ist, erfolgt der Zugriff auf die Instanz mittels SSH

> ssh -i ~/.aws/gruppeX.pem \ ec2-user@ec2-xxx-xxx-xxx-xxx.eu-west-1.compute.amazonaws.com

Bei Konflikten aufgrund erneuter Adressvergabe, alten SSH-Host-Key entfernen:

> ssh-keygen -R <server\_address>

- Bei Zugriffsproblemen: Boot-Meldungen über die Web-Schnittstelle oder mit > aws ec2 get-console-output --instance-id <id> --output text nach Fehlern durchsuchen
- *,→* Richtiger Benutzername für SSH verwendet?
	- Innerhalb der virtuellen Maschine
		- Abrufen von Meta-Informationen mit > ec2-metadata
		- Enthalten Nutzdatenfeld user-data

## Amazon EC2: Beenden einer Instanz

- Zum Terminieren einer im Betrieb befindlichen Instanz ist die eindeutige Instanz-ID notwendig
- Das Kommando > aws ec2 describe-instances listet die InstanceId (Format: i-xxxxxxxx)
- Unter Kenntnis dieser ID kann die Instanz beendet werden:

```
> aws ec2 describe-instances
(...)
> aws ec2 terminate-instances --instance-ids i-xxxxxxxx
```
Kontrolle: https://console.aws.amazon.com/ec2/home

## Achtung!

Bitte stets sicherstellen, dass alle unbenutzten Instanzen beendet (gelöscht) werden!

Amazon Web Services

Simple Storage Service (S3)

## Amazon Simple Storage Service (S3)

- Der Simple Storage Service (S3) ist ein Netzwerk-Dateisystem
	- REST-Schnittstelle
	- Kann auch öffentlich zugegriffen werden (*Nicht Standard!*)
	- Zugriffskontrolle meist mittels Richtlinien (Policies)
- Eindeutige Identifikation von Dateien durch Bucket (Kübel) und Dateiname: s3://<br/>bucket>/<dateiname>
- Kein hierarchischer Namensraum
	- Dateinamen mit Separator / möglich
	- *→* Web-Konsole zeigt dies als Ordner an
- Übersetzung der S3-Adressrepräsentation in eine URL
	- S3: s3://<bucket>/<dateiname>
	- URL: http://<bucket>.s3.amazonaws.com/<dateiname>

### Amazon S3: Erstellen eines Buckets

- Buckets in S3 sind standardmäßig nicht von außerhalb zugreifbar ("Block *all* public access")
- **Erstellen eines öffentlich zugreifbaren** S3-Buckets in der Region eu-west-1 via

```
> aws s3api create-bucket --bucket gruppe0-bucket --region eu-west-1 \setminus--create-bucket-configuration "LocationConstraint=eu-west-1"
> aws s3api put-public-access-block --bucket gruppe0-bucket \
                                     --public-access-block-configuration "BlockPublicPolicy=false"
```
Policy, um enthaltene Dateien ebenfalls öffentlich lesbar zu machen

```
> aws s3api put-bucket-policy --bucket gruppe0-bucket --policy '{
   "Version": "2012-10-17",
   "Statement": [
        {
            "Sid": "PublicReadGetObject",
            "Effect": "Allow",
            "Principal": "*",
            "Action": [
                "s3:GetObject"
            ],
            "Resource": [
                "arn:aws:s3:::gruppe0-bucket/*"
            ]
        }]}'
```
## Amazon S3: Zugriff auf Daten

Speichern einer Datei im Bucket gruppe0-bucket:

```
> echo "Hello World." > foo.bar
> aws s3 cp foo.bar s3://gruppe0-bucket/foo.bar
upload: foo.bar to s3://gruppe0-bucket/foo.bar
```
■ Laden der Datei foo.bar aus dem Bucket gruppe0-bucket:

> aws s3 cp s3://gruppe0-bucket/foo.bar foo.bar.copy download: s3://gruppe0-bucket/foo.bar to foo.bar.copy

Löschen der Datei foo.bar aus dem Bucket gruppe0-bucket:

> aws s3 rm s3://gruppe0-bucket/foo.bar delete: s3://gruppe0-bucket/foo.bar

### Alternative Zugriffsmethoden:

- Browser (Amazon Web Services Console, https://console.aws.amazon.com/s3/home)
- Einhängen als Dateisystem (s3fs, FUSE-basiert)

Amazon Web Services

Amazon CloudWatch

## Amazon CloudWatch

- Umfangreiche Überwachungsfunktionen für viele AWS-Dienste
- Protokollierung und lange Speicherung der Daten
- Beispiele
	- Amazon EC2: CPU-Auslastung, gesendete/empfangene Netzwerkpakete
	- Amazon EBS: Lese- und Schreiblatenz
- Metriken: Messwerte über Zeit
	- Metriken abfragen aber auch eigene Metriken einpflegbar
	- Minutengranularität möglich
	- Ältere Daten werden aggregiert und ausgedünnt
- Alarme: Automatische Reaktion bei auffälligen Veränderungen
- Visualisierung: Darstellung der Daten in einem Dashboard möglich https://eu-west-1.console.aws.amazon.com/cloudwatch → "Metriken"

### Amazon CloudWatch: Metriken

### Metriken

- Enthalten Messwerte mit Zeitstempeln (UTC)
- Gruppiert in *Namensräume* wie AWS/EC2, AWS/EBS, AWS/S3, ...
- *Dimensionen* zum Zuordnen von Datensätzen, z. B. per Instanz-ID
- Metriken für EC2 Instanzen
	- Grundlegende Überwachung (5 Minutenintervalle), kostenlos
	- Detaillierte Überwachung (1 Minutenintervalle), zusätzliche Kosten
	- Benutzerdefinierte Metriken: aus Anwendung heraus, selbst definierbar

### Abruf

- Benötigt Start- und Endzeitpunkt sowie Aggregationszeitraum
- Aggregation innerhalb eines Zeitraums (Period) per Minimum / Maximum / Durchschnitt / ...
- Zeitraum muss gleich oder ein Vielfaches des Erzeugungsintervall sein
- Möglicherweise verzögert verfügbare Daten

Amazon Web Services

Amazon Java SDK

### Amazon Java SDK

- Amazon stellt Java-Bibliotheken für die Verwendung der Amazon Web Services bereit /proj/i4mw/pub/aufgabe2/aws-java-sdk-2.21.5
	- *→* Dokumentation: https://sdk.amazonaws.com/java/api/latest/
- Java-Packages für den Betrieb virtueller Maschinen in Amazon EC2 und Amazon CloudWatch
	- software.amazon.awssdk.services.ec2
	- software.amazon.awssdk.services.cloudwatch
- Grundlegende Verwendung des SDK
	- 1. Initial: Client-Objekt (z. B. Typ Ec2Client) erstellen und gegenüber AWS authentifizieren
	- 2. Anfrageparameter in Anfrageobjekt (z. B. Typ RunInstancesRequest) setzen
	- *,→* Objekte nicht modifizierbar, Erzeugung per Builder-Pattern
	- 3. Anfrage über Client-Objekt abschicken
	- 4. Gibt Ergebnisobjekt (z. B. Typ RunInstancesResponse) zurück, das Ergebnis der Anfrage enthält
	- *,→* Ergebnisobjekt spiegelt *Zustand zum Zeitpunkt der Antwort* wider
- Minimal-Beispiel (analog Kommandozeilen-Beispiel) Beachte: Vor dem Aufruf am Ec2Client.Builder müssen in der Konfigurationsdatei ~/.aws/credentials die Optionen aws access key id und aws secret access key gesetzt sein.
- Initialisierung software.amazon.awssdk.services.ec2, software.amazon.awssdk.regions

```
Ec2Client ec2 = Ec2Client.builder()
    .region(Region.EU_WEST_1)
    .build();
```
Setzen des Namens einer VM-Instanz software.amazon.awssdk.services.ec2.model

```
Tag tag = Tag.builder().key("Name").value("MyVMName").build();
TagSpecification spec = TagSpecification.builder()
    .tags(tag)
    .resourceType("instance")
    .build():
[...] // Fortsetzung auf der nächsten Folie
```
### Amazon Java SDK: Instanziierung einer VM

■ Minimal-Beispiel (Fortsetzung) software.amazon.awssdk.services.ec2.model

```
String userData = "Hello world.";
byte[] userDataBytes = userData.getBytes();
```

```
RunInstancesRequest request = RunInstancesRequest.builder()
    .imageId("ami-0dab0800aa38826f2")
    .tagSpecifications(spec)
    .instanceType("t2.nano")
    .minCount(1)
   .maxCount(1)
    .keyName("gruppeX-key")
    .userData(Base64.getEncoder().encodeToString(userDataBytes)) // java.util.Base64
   // optional, detailliertere Metriken aktivieren
    .monitoring(RunInstancesMonitoringEnabled.builder().enabled(true).build())
    .securityGroupIds("sg-abcd123") // z.B. im Web-Interface erstellen
    .subnetId("subnet-1234abc") // (VPC muss Security-Group vorab zugeordnet werden)
    .build();
RunInstancesResponse response = ec2.runInstances(request);
```
### **Hinweise:**

- Mittels des Objektes response die Instanz-ID in Erfahrung bringen
- Auf die eigentliche Instanziierung prüfen (DescribeInstancesRequest)
- Zwischen zwei Abfragen des Instanzstatus kurz warten

■ Initialisierung (ähnlich wie bei EC2) software.amazon.awssdk.services.cloudwatch

```
CloudWatchClient cw = CloudWatchClient.builder()
    .region(Region.EU_WEST_1).build();
```
- Metrik abrufen: Zeitintervall und Dimension festlegen
	- Erwartetes Zeitformat: ISO 8601, UTC (z. B. 2020-11-25T09:00:00Z)
	- Beispielhaftes Definieren von Anfangs- und Endzeitpunkt

```
// Packages: java.time.Clock, java.time.Instant
Instant endTime = Clock.systemUTC().instant();
Instant startTime = endTime.minusSeconds(120); // Datenpunkte ueber 2-Min.-Intervall
// Package: software.amazon.awssdk.services.cloudwatch.model.Dimension
Dimension dimension = Dimension.builder()
    .name("InstanceId")
    .value("i-xxxxxxx")
    .build();
```
Unter *Windows*: Abschneiden auf Millisekunden notwendig!

```
Clock.systemUTC().instant().truncatedTo(ChronoUnit.MILLIS)
```
## Amazon Java SDK: CloudWatch

Metrik abrufen (Fortsetzung) software.amazon.awssdk.services.cloudwatch.model

// Request zum Holen der Werte einer Metrik zusammensetzen und absenden // festlegen, dass nur Durchschnittswerte abgefragt werden GetMetricStatisticsRequest req = GetMetricStatisticsRequest.builder() .statistics(Statistic.AVERAGE) .metricName("NetworkIn") .dimensions(dimension) .namespace("AWS/EC2") .period(60) .startTime(startTime) .endTime(endTime) .build(); GetMetricStatisticsResponse res = cw.getMetricStatistics(req); // Zeitstempel und Durchschnittswerte ausgeben for (Datapoint dp : res.datapoints()) { System.out.printf("%s: %s\n", dp.timestamp(), dp.average()); } Weiterführende Links https://docs.aws.amazon.com/AmazonCloudWatch/latest/monitoring/cloudwatch\_concepts.html https://docs.aws.amazon.com/AmazonCloudWatch/latest/APIReference/API\_GetMetricStatistics.html https://docs.aws.amazon.com/AWSEC2/latest/UserGuide/viewing\_metrics\_with\_cloudwatch.html

**OpenStack** 

## Zugriff auf OpenStack

### ■ Web-Frontend

- Dashboard: https://i4cloud1.cs.fau.de
- Zugangsdaten: siehe Gruppeneinteilungs-E-Mail
- Kommandozeilen-Client
	- OpenStack-Client-Programm: openstack
	- Vor Verwendung: openrc-Datei sourcen (siehe unten)
- Alle Kommandozeilenbefehle benötigen vorherige Authentifizierung
	- 1) Download der RC-Datei (<user>-openrc.sh) über Dashboard:
		- $\rightarrow$  "Projekt" $\rightarrow$  "API Access"
		- → "Download OpenStack RC File"
		- 2) RC-Datei einlesen und ausführen (sourcen)

\$ source /path/to/<user>-openrc.sh

Benutzerdaten für Login per OpenStack-Konsole auf einer laufenden Instanz des bereitgestellten Beispielabbilds (debian-example): USER: cloud PASSWORD: cloud

## OpenStack4j

- OpenStack4j: Java-API für OpenStack-Dienste
	- Bibliotheken: /proj/i4mw/pub/aufgabe2/openstack4j-3.11
	- Dokumentation: https://openstack4j.github.io/learn
- Authentifizierung

```
// Package: org.openstack4j.model.common
Identifier userDomainName = Identifier.byName(<user_domain_name>);
Identifier projectIdentifier = Identifier.byId(<project_identifier>);
OSClientV3 client = OSFactory.builderV3() // Packages:
    .endpoint(<os_auth_url>) // org.openstack4j.{api,openstack}
    .credentials(<user>, <pass>, userDomainName)
    .scopeToProject(projectIdentifier)
    .authenticate();
   Parameter in OpenStack RC-Datei
       - Benutzer-Domänen-Name (<user_domain_name>): Variable OS_USER_DOMAIN_NAME
       - Projekt-ID (<project_identifier>): Variable OS_PROJECT_ID
```
- Endpunkt-Adresse (<os\_auth\_url>): Variable OS\_AUTH\_URL
- Benutzername (<user>) und Passwort (<pass>): siehe E-Mail zur Gruppeneinteilung
- OSClientV3 ist an Thread gebunden *→* Neuen Client für anderen Thread per OSFactory.clientFromToken(client.getToken()) erzeugen

Konfiguration (ähnlich zu AWS-API) über ServerCreate-Objekt

```
ServerCreate sc = Builders.server() // org.openstack4j.{model.compute,api}
    .<config_option1>
    .<config_option2>[...].<config_optionN>.build();
```
- Konfigurieren von Instanzname, Instanztyp (Flavor-ID), Abbild-ID, Keypair, Netzwerk-ID, Security-Group, UserData (Kodierung mittels java.util.Base64)
- Ersteinrichtung: Siehe Übung zum "Erstellen eines VM-Abbilds für OpenStack"
- Boot mit Konfiguration (Aufruf blockiert, bis VM aktiv ist)

```
Server server = client.compute().servers()
    .bootAndWaitActive(sc, <max_wait_time_in_ms>);
```
■ Statusabfrage org.openstack4j.model.compute.Server.Status

```
String serverId = server.getId():
Status st = client.compute().servers().get(serverId).getStatus();
```
## OpenStack4j: Floating-IP zuweisen und abfragen

- VM hat initial nur interne IP
- *→* Zugriff von extern nur mit Floating-IP möglich
- Floating-IP an Netzwerkschnittstelle zuweisen org.openstack4j.model.network

```
List<? extends NetFloatingIP> ips = client.networking().floatingip().list();
NetFloatingIP floatingIp = ips.get(0);
// [...] unbenutzte IP mit (floatingIp.getPortId() == null) suchen
// Netzwerkschnittstelle der VM nachschlagen
Port port = client.networking().port().list(
    PortListOptions.create().deviceId(server.getId())).get(0);
NetFloatingIP result = client.networking().floatingip().associateToPort(
    floatingIp.get().getId(), port.getId());
```
■ Floating-IP abfragen org.openstack4j.model.{compute,common}

```
String publicIp = "";
List<? extends Address> vmAddresses = server.getAddresses().getAddresses("internal");
for (Address address: vmAddresses) {
    if (address.getType().equals("floating") \delta\delta address.getVersion() == 4) {
        publicIp = address.getAddr();
        break;
    }
}
```
## Zugriff auf Metriken in OpenStack mittels Gnocchi

- Datenabruf per REST-Anfragen
	- Zugriff über WebTarget-Objekt
	- Dokumentation: https://gnocchi.osci.io/rest.html
- Gnocchi-Endpunkt-URL (Servicetyp "Metric") im Dashboard unter "API Access" nachschlagen
- *Oder* Ermitteln der Endpunkt-URL mittels der Dienstliste von OpenStack

List<? extends Service> catalog = client.identity().tokens().getServiceCatalog(client.getToken().getId())

- $\rightarrow$  Öffentlichen (Public) Endpunkt des Servicetyps "Metric" verwenden
- Authentifizierung bei Gnocchi-Anfragen erfolgt per HTTP-Header (Schlüssel-Wert-Paare)
	- Für *alle* Anfragen notwendig
	- Schlüssel (<key>): "X-Auth-Token"
	- Wert (*<*value*>*): Token von OpenStack anfordern

String authToken = client.getToken().getId();

Header-Modifikation bei REST-Anfragen

Response r = target.request().header(<key>, <value>).post(Entity.text("test"));

## Zugriff auf Metriken in OpenStack mittels Gnocchi

■ Instanz-spezifische ID einer Metrik (z. B. cpu) ermitteln (im Folgenden: <metric-id>) *→* GET-Anfrage auf Pfad listet alle Metriken auf:

<Gnocchi-URL>/v1/resource/instance/<vm-id>

- Rückgabe der Ergebnisse erfolgt im JSON-Format
- Datentyp: MWGnocchiInstanceResource
- Messwerte für eine bestimmte Metrik abfragen
	- *→* GET-Anfrage auf Pfad:

<Gnocchi-URL>/v1/metric/<metric-id>/measures?start=<time>&granularity=10&aggregation=rate:mean

- "<time>": Zeitstempel (analog zu CloudWatch) oder relative Zeitangabe, z. B. "*−*30seconds"
- "granularity=10": Jeweils über 10 Sekunden aggregierte Datenpunkte abrufen
	- OpenStack Ceilometer sammelt bei uns alle 10 Sekunden neue Daten
	- Mögliche Aggregationszeiträume: 10 / 60 / 3600 Sekunden
- "aggregation=rate:mean": Durchschnitt über Aggregationszeitraum
- Datentyp: String[][]; pro Array-Element: Zeitstempel, Aggregationszeitraum, Wert
- CPU-Metrik gibt akkumulierte Rechenzeit zurück
	- CPU-Verbrauch des aktuellen Aggregationszeitraums in Nanosekunden
	- CPU-Auslastung: Messwert / Aggregationszeitraum beispielsweise 7 000 000 000 *ns*/10 000 000 000 *ns* = 70%

Erstellen eines VM-Abbilds in **OpenStack** 

Cloud Computing Software-Infrastruktur

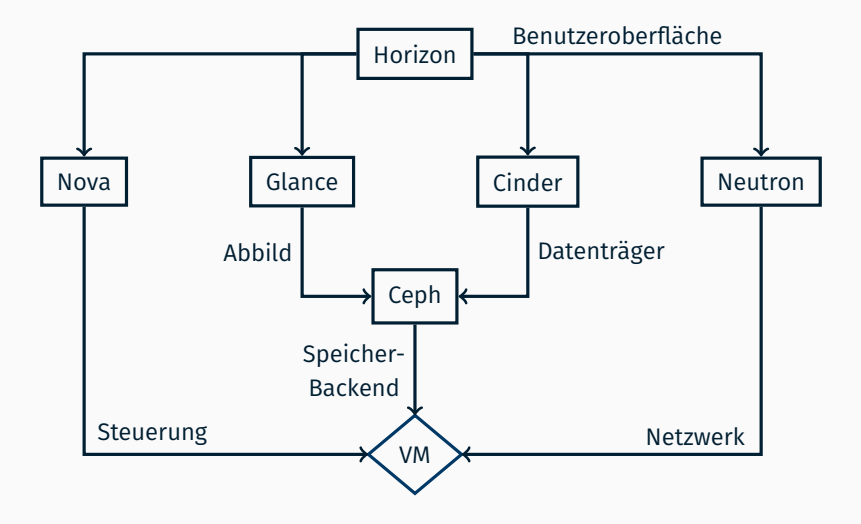

## Software-Infrastruktur am Beispiel von OpenStack

### ■ Nova: Verwaltung virtueller Maschinen

- Compute: Steuerung von VMs (QEMU/Xen/...) auf Rechnern
- Scheduler: Verteilung auf verfügbare Hardware
- Glance: Bereitstellung von Abbildern
	- Registry: Metadaten für Images
	- API unterstützt verschiedene Speichersysteme
- **Cinder: Bereitstellung von Volumes** 
	- Volume-Service: Lokale Datenhaltung
	- Scheduler: Verteilung der Daten(-transfers) auf Rechner
- Ceph: Verteiltes Speicher-Backend für Glance und Cinder
- Neutron: Netzwerkmanagement und virtuelle Router
	- Server: Steuerung und Zustandsverwaltung
	- Agents: Helfer für DHCP, Open vSwitch, Metadaten
- **Horizon** (Dashboard): Weboberfläche für Anwender
- REST-Schnittstelle: API-Dienst je Komponente
	- *→*Kommandozeilentools / SDK
- RabbitMQ: Interne Kommunikation der Dienste über Nachrichtenbus

Erstellen eines VM-Abbilds in **OpenStack** 

Erstellen des Abbilds für OpenStack

## Genereller Ablauf

- Ziel: Verlagerung der Übungsaufgabe in eine virtuelle Maschine
- Abbild innerhalb von OpenStack erzeugen
	- Starten einer Instanz des Linux-Live-System Grml (http://grml.org)
	- Neues Volume anlegen und einhängen
	- Betriebssysteminstallation
	- Anpassen der Konfiguration; Installieren zusätzlicher Softwarepakete
	- Umwandeln in Image

### ■ Abbild starten

- Öffentlichen SSH-Schlüssel für passwortlose Authentifizierung hinterlegen
- Instanz mit eigenem Image starten
- Öffentliche IP konfigurieren
- Übungsaufgabe in der Cloud laufen lassen

### Speicherarten

- Volume: Veränderbar, Verwendung nur in einer Instanz
- Image (Abbild): Nicht veränderbar, Basis für viele Instanzen

# Zugriff auf OpenStack

### ■ Web-Frontend

- Dashboard: https://i4cloud1.cs.fau.de
- Zugangsdaten: siehe E-Mail mit Zugangsdaten
- Kommandozeile
	- OpenStack-Client-Programm: openstack
	- Vor Verwendung: openrc-Datei sourcen (siehe unten)
- Alle Kommandozeilenbefehle benötigen vorherige Authentifizierung
	- 1) Download der RC-Datei (<user>-openrc.sh) über Dashboard:
		- $\rightarrow$  "Projekt"→ "API Access"→ "Download OpenStack RC File"
	- 2) RC-Datei einlesen und ausführen (sourcen)

\$ source /path/to/<user>-openrc.sh CIP

- Name für Instanz festlegen
- $\blacksquare$  Instanztyp i4.grml
	- *→* Kein Swap/Ephemeral-Volume
- Booten vom bereitgestellten Grml-Image (GRML-2022.11-amd64)
	- *→* Kein zusätzliches Volume erzeugen
- Zugriff auf internes Netzwerk
- Weboberfläche: siehe nächste Folie
- Kommandozeile:

```
$ openstack image list # --> grml id
$ openstack network list # --> internal net id
$ openstack server create --flavor i4.grml \
   --image <grml id> \
   --nic net-id=<internal net id> \
   grml-instance
```
CIP

### Grml-Instanz starten

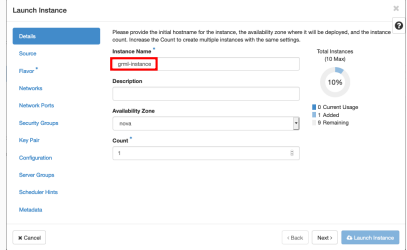

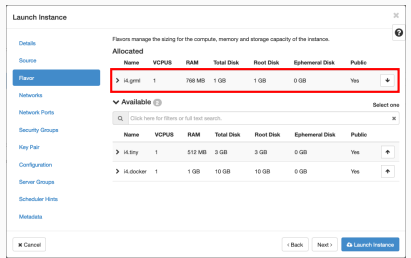

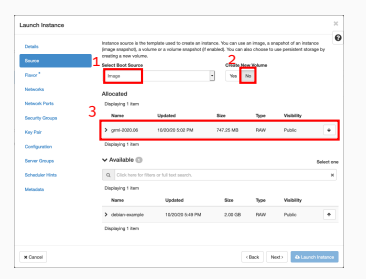

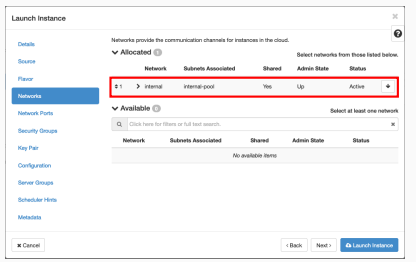

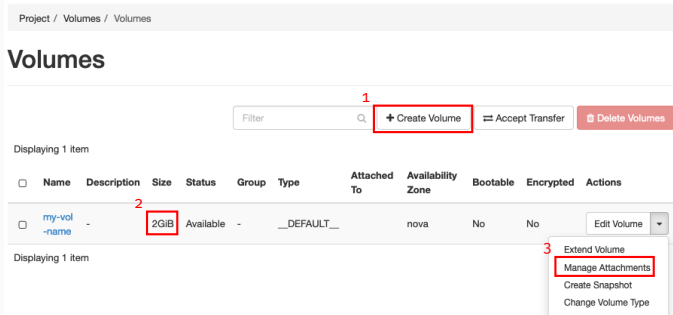

- (1) Leeres Volume anlegen, benötigt Name und Größe (2 GB)
- (2) Volumegröße kontrollieren
- (3) Volume der laufenden Instanz zuweisen
- Kommandozeile (Volume-Größe: 2 GB):

```
CIP $ openstack volume create --size 2 my-vol-name # --> vol ID
$ openstack server add volume grml-instance <vol id>
```
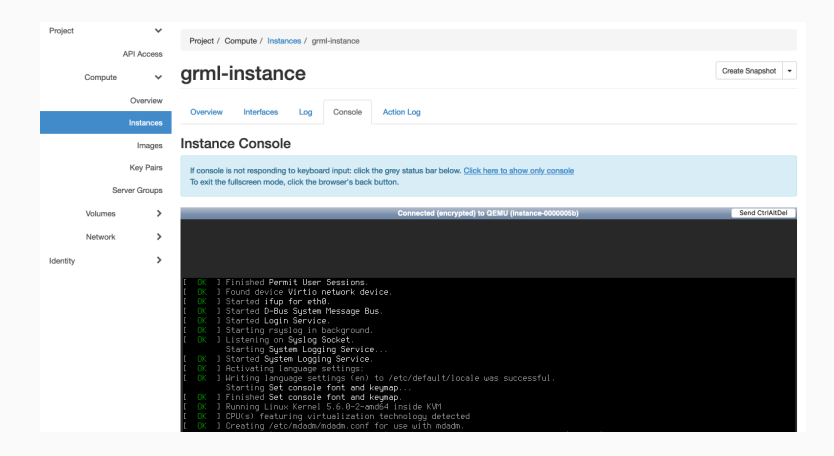

- Konsole der laufenden Instanz im Dashboard öffnen
- Einrichtung des Betriebssystems und Installation der Java-Laufzeitumgebung im weiteren Verlauf der Übung
- Um als Basis für eine virtuelle Maschine zu dienen, muss das Abbild eine bootbare Partition mit Dateisystem beinhalten
- Mit parted lässt sich eine Partitionstabelle erstellen, was eine der Voraussetzungen ist, um das Abbild später booten zu können:

> parted /dev/vdb -s 'mktable msdos' 'mkpart primary 1MiB -1s' print GRML

- Das Kommando mkfs (make filesystem) erzeugt Dateisysteme, der Parameter -t spezifiziert dabei den Dateisystemtyp
- Erstellen eines ext4-Dateisystems mit der Bezeichnung "VM-Abbild" auf dem blockorientierten Gerät (block device) /dev/vdb1:

> mkfs -t ext4 -L "VM-Abbild" /dev/vdb1 GRML

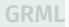

Installation der User-Space-Komponenten des zukünftigen Gastbetriebssystems in das neu erzeugte, leere Dateisystem:

1. Einhängen des zuvor erstellten Dateisystems mit mount:

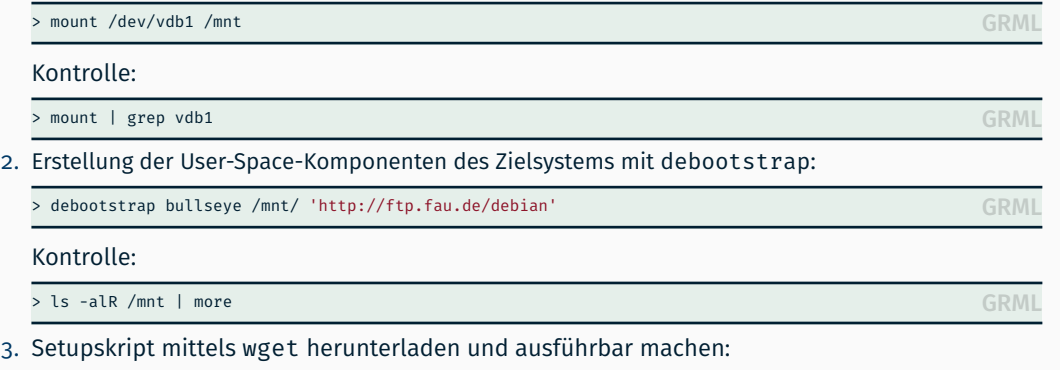

GRML > wget https://i4mw.cs.fau.de/openstack/post-debootstrap.sh -O /mnt/post-debootstrap.sh chmod +x /mnt/post-debootstrap.sh

- $\blacksquare$  leder Linux-Prozess besitzt ein Wurzelverzeichnis (/)
	- Zugriff auf Daten außerhalb des Wurzelverzeichnisses ist nicht möglich
	- Kindprozesse erben das Wurzelverzeichnis ihres Elternprozesses (fork(2))

```
Beispiel-Code jail.c:
```

```
int main(int argc, char *argv[])
{
   /* Starte Kindprozess (/bin/bash) nach erfolgreichem
   Wechsel des Wurzelverzeichnisses */
   if (charoot("/mnt/") == 0) {
        execl("/bin/bash", NULL);
    }
   return 0;
}
```
Die Datei /mnt/bin/bash des Live-Systems entspricht der Datei /bin/bash des Kindprozesses nach Aufruf von chroot(2)

Weitergeben von /dev ins chroot (notwendig für die Installation von GRUB (Bootloader) im post-debootstrap.sh-Skript)

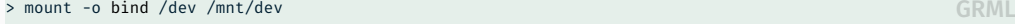

Wechsel in das von debootstrap erstellte System mittels chroot(8)

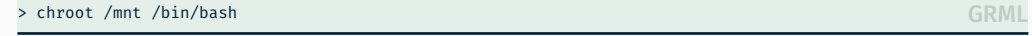

*,→* Hinweis: Sämtliche Änderungen an dem von debootstrap erstellten System in der chroot-Umgebung sind persistent

Aufruf des post-debootstrap.sh-Skriptes (siehe Aufgabenstellung) für grundlegende VM-Abbild-Konfiguration in der chroot-Umgebung und Setzen des Passworts für User cloud

```
# sh post-debootstrap.sh
Setting up /etc/apt/sources.list
(\ldots)Please set a password for user 'cloud'.
```
**CHROOT** 

# passwd cloud CHROOT

- Ergänzen der Software des Grundsystems mittels apt-get
- Aktualisieren der Paketquellen (update) und anschließendes Einspielen potentiell vorhandener Updates (upgrade)

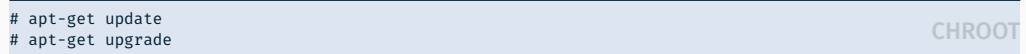

Das Kommando apt-get install löst Abhängigkeiten auf und installiert die entsprechenden Pakete, apt-get clean löscht Caches

CHROOT # apt-get install <paket1> <paket2> ... <paketn> # apt-get clean

Für die Übung sind noch folgende Pakete nötig oder nützlich:

openssh-server openjdk-11-jdk-headless screen vim-nox enterpretering the context of  $CHROO$ 

### ■ Installation benötigter Bibliotheken

```
# mkdir -p /proj/lib
# wget https://i4mw.cs.fau.de/openstack/libs.tgz -O libs.tgz
# tar -xvf libs.tgz -C /proj/lib
# rm libs.tgz
```
### Automatisches Starten der Dienste

- Beim Systemstart führt systemd(1) die Init-Skripte aus
- Bereitgestelltes Startskript /etc/systemd/system/i4mw-service.service
	- 1. Wertet Konfigurationsdaten (user-data) aus; siehe Aufgabenstellung
	- 2. Lädt jar-Datei mit der Anwendung aus S3 herunter
	- 3. Startet die Anwendung mit den angegebenen Parametern
- Hilfestellung zum Debugging
	- Ausgabe im Log der VM-Instanz beachten (per Dashboard einsehbar)
	- Ausgabe ist innerhalb der VM-Instanz im Syslog verfügbar

### \$ sudo less /var/log/syslog

Nur die Ausgaben des Dienstes i4mw-service anzeigen

 $$$  sudo journalctl -u i4mw-service

Shell beenden, um chroot-Umgebung zu verlassen

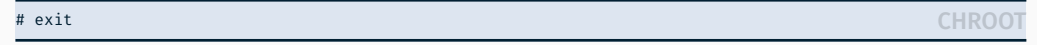

### ■ Grml-Live-Umgebung herunterfahren

> shutdown now GRML

- Eingehängte Dateisysteme werden automatisch ausgehängt
- Stellt sicher, dass alle Änderungen geschrieben wurden
- Volume aushängen
	- Per Dashboard: "Volumes"→ "Manage Attachments"→ "Detach Volume"
	- Per Kommandozeile:

\$ openstack server remove volume grml-instance <vol-id> CIP

### Abbild erzeugen

- Per Dashboard: "Volumes"*→* "Upload to Image", Imagenamen eingeben, Disk format auf raw setzen
- Per Kommandozeile:

\$ openstack image create --disk-format raw --volume <volume\_id> <image\_name> CIP

Erstellen eines VM-Abbilds in **OpenStack** 

Betrieb der virtuellen Maschine

## SSH-Schlüssel einrichten (einmalig)

Privaten und öffentlichen Schlüssel mit ssh-keygen auf einem CIP-Pool-Rechner erzeugen

\$ ssh-keygen -f ~/<gruppen\_name> -N "" Generating public/private rsa key pair. Your identification has been saved in <gruppen\_name>. Your public key has been saved in <gruppen\_name>.pub.  $( \ldots )$ 

■ Neu erstellten öffentlichen Schlüssel (<gruppen\_name>.pub) hinzufügen unter

"Compute"*→* "Key Pairs"*→* "Import Public Key"

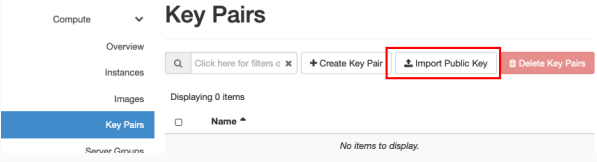

Kommandozeile:

\$ openstack keypair create --public-key <gruppen\_name>.pub <schluessel\_name> CIP

CIP

- $\blacksquare$  Instanztyp i4.tiny
	- *→* Erzeugt Swap-Disk und vergößert root-Partition
- Von eigenem Abbild starten
- SSH-Schlüssel unter "Key Pair" auswählen
- → Schlüssel wird beim Instanzstart nach /home/cloud/.ssh/authorized keys kopiert
	- Kommandozeile: (Schlüsselübergabe mittels Parameter --key-name)

```
$ openstack network list # --> internal net id
$ openstack keypair list # --> schluessel_name
$ openstack server create --flavor i4.tiny \
   --image <image name> \
   --nic net-id=<internal net id> \
   --key-name <schluessel_name> \
   my-vm-instance
```
CIP

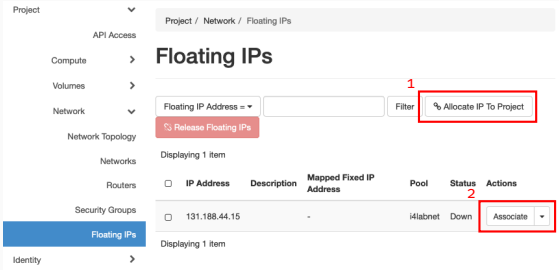

- (1) Öffentliche IP aus Pool allokieren, nur einmalig nötig
- (2) IP-Adresse an laufende Instanz zuweisen
- Kommandozeile:

CIP \$ openstack floating ip create i4labnet \$ openstack server add floating ip my-vm-instance <erhaltene IP>

Abfrage innerhalb laufender VM per REST-API:

 $$curl http://169.254.169.254/latest/meta-data/public-ipv4$ 

### Zugriffsregeln für Netzwerkverbindungen

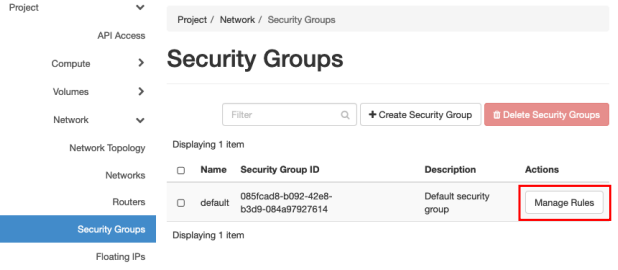

TCP-Ports müssen für öffentlichen Zugriff freigegeben werden

```
Kommandozeile, z. B. für TCP-Port 22 (SSH):
```

```
$ openstack security group rule create default \
   --ingress --src-ip 0.0.0.0/0 \
   --protocol tcp --dst-port 22
```
CIP

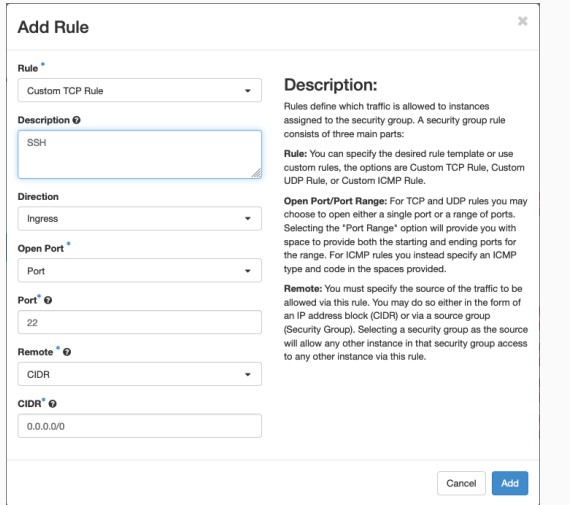

Ingress = Eingehende Verbindungen, Egress = Ausgehende Verbindungen

# Betrieb der virtuellen Maschine

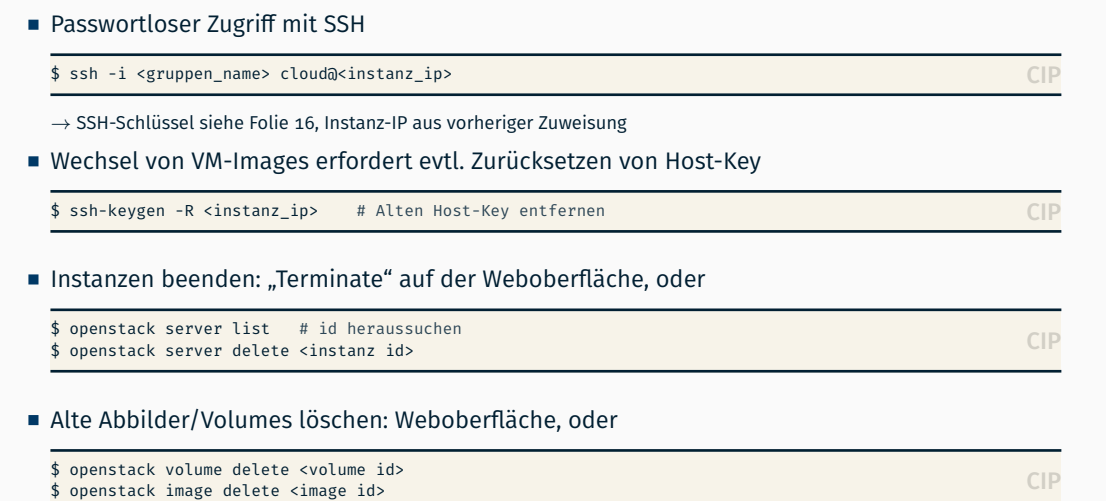

# Nachträgliche Anpassungen am Abbild

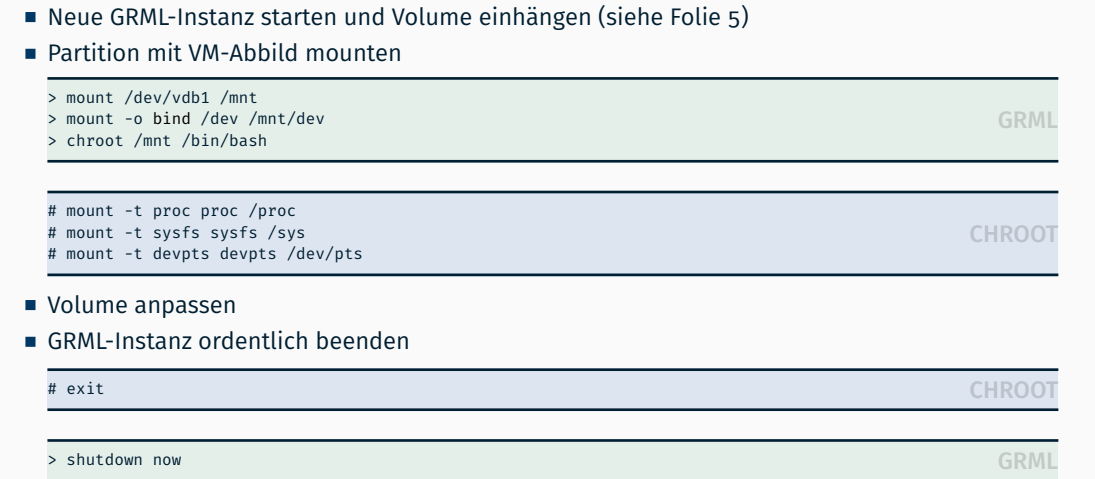

Volume aushängen und Abbild erneut hochladen (siehe Folie 15)

## Private-Cloud-Umgebung des Lehrstuhls

- Modifikationen des VM-Abbilds über Grml-Instanz
	- Installation weiterer Softwarepakete
	- Anpassung der Startskripte
	- Systemkonfiguration
- Limitationen der Cloud-Umgebung des Lehrstuhls
	- Ressourcen der drei Node-Controller sind beschränkt
	- Beenden von nicht (mehr) benötigten Instanzen
	- Jederzeit auf faire Verwendung achten

### ■ Infrastruktur

Bitte sendet bei Problemen oder Ungereimtheiten schnellstmöglichst eine E-Mail an i4mw-owner@lists.cs.fau.de

# Anhang

Hinweis: Im Folgenden gezeigte (Code-)Beispiele dienen als zusätzliche Information und sind für das Lösen der Übungsaufgabe nicht vonnöten.

- Gebräuchliche Abbild-Typen für virtuelle Maschinen (VM)
	- Kopie eines Datenträgers (z. B. ISO-Image einer CD oder DVD):

```
$ dd if=/dev/sdb of=./cd-image.iso
$ file -b ./cd-image.iso
ISO 9660 CD-ROM filesystem data (bootable)
```
Erzeugen einer leeren Abbild-Datei:

```
$ truncate -s 100M image.raw
$ ls -lh image.raw
-rw-r--r-- 1 thoenig users 100M 4. Nov 12:11 image.raw
$ du image.raw
\Theta$ file -b image.raw
data
```
Alternativ ist es möglich, einen physischen Datenträger als Basis für eine virtuelle Maschine zu verwenden

# Entwicklung eines VM-Abbilds qemu(1)

- Die Erstellung und Aufbereitung des Abbilds der virtuellen Maschine benötigt erweiterte Privilegien (Root-Rechte)
- Die Aufbereitung des Abbilds geschieht daher isoliert in der Betriebsumgebung einer virtuellen Maschine ("Live-System")
	- *,→* In der Übung: Linux-Live-System Grml (http://grml.org)
- Varianten, dieses Live-System zu verwenden

Mit Emulator qemu: \$ qemu -drive file=grml.iso,index=0,media=cdrom \ -drive file=image.raw,index=1,media=disk

[root-Dateisystem (Teil von grml.iso, Gerätepfad /dev/sr0) wird automatisch eingehängt, nicht jedoch das leere Abbild (image.raw, Gerätepfad /dev/sda)]

- In der Übung: Instanz eines Grml-Abbilds direkt in der Cloud starten  $\rightarrow$  siehe vorangegangene Folien
- Eingerichtetes Abbild kann in Cloud hochgeladen werden

\$ openstack image create --disk-format qcow2 \ --file <image\_file (e.g., image.raw)> <image\_name>